# **Sage Turu** *Release 8.6*

**The Sage Development Team**

**Jan 21, 2019**

## **CONTENTS**

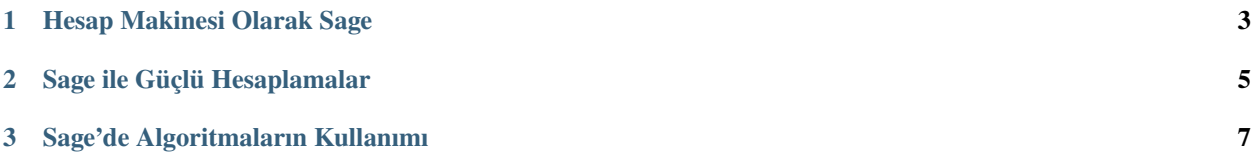

Bu tur, Mathematica Book başında bulunan Mathematica turuna oldukça benzerdir.

#### **CHAPTER**

#### **HESAP MAKINESI OLARAK SAGE**

<span id="page-6-0"></span>Sage komut satırında sage: kendiliğinden oluşur; bunu eklemeniz gerekmez. Eğer Sage defteri kullanıyorsanız herşeyi sage: ibaresinin devamına yazın ve hesaplanması için shift-enter tuşlarına basın.

**sage:** 3 + 5 8

¸Sapka i¸sareti "kuvvetini almak" anlamına gelir.

**sage:** 57.1 ^ 100 4.60904368661396e175

 $2 \times 2$  bir matrisin tersini alıyoruz.

```
sage: matrix([[1,2], [3,4]])^(-1)
[-2 \ 1][ 3/2 -1/2]
```
Burada basit bir fonksiyonun integralini alıyoruz.

```
sage: x = var('x') # değişkeni sembolik olarak yaratıyoruz
sage: integrate(sqrt(x)*sqrt(1+x), x)
1/4*( (x + 1)^{(3/2)}/x^(3/2) + sqrt(x + 1)/sqrt(x + 1)^2/x^2 - 2*(x + 1)/x + 1) -˓→1/8*log(sqrt(x + 1)/sqrt(x) + 1) + 1/8*log(sqrt(x + 1)/sqrt(x) - 1)
```
Bu komut Sage'e ikinci derece denklemi çözdürür. == sembolü Sage'de eşitlik anlamına gelir.

**sage:** a = var('a') **sage:**  $S = solve(x^2 + x == a, x);$  S  $[x == -1/2*sqrt(4*a + 1) - 1/2, x == 1/2*sqrt(4*a + 1) - 1/2]$ 

Sonuç olarak eşitlikler listesi döndürülür.

**sage:** S[0].rhs()  $-1/2*sqrt(4*a + 1) - 1/2$ **sage:** show(plot(sin(x) + sin(1.6\*x),  $0, 40)$ )

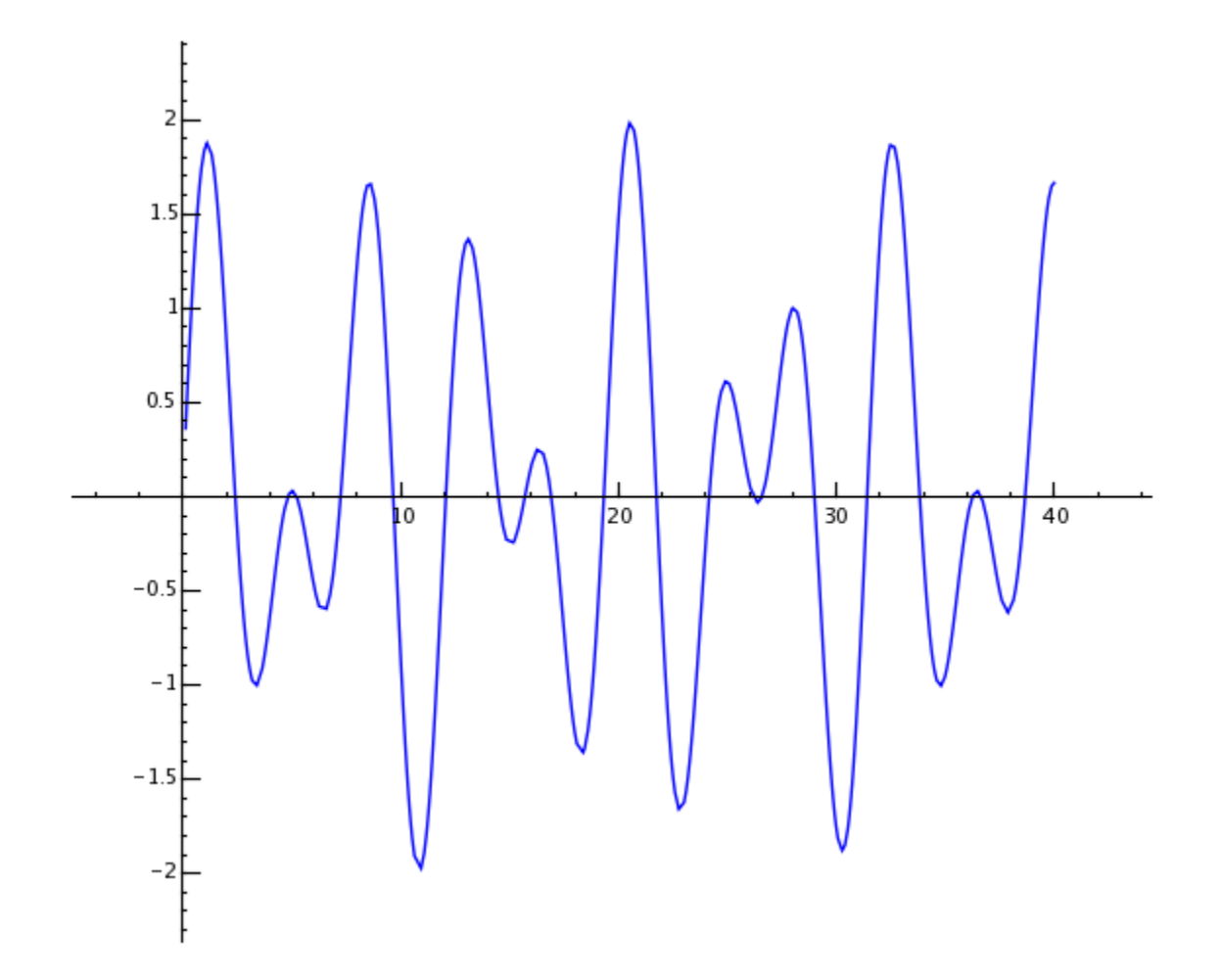

**CHAPTER**

**TWO**

### **SAGE ILE GÜÇLÜ HESAPLAMALAR**

<span id="page-8-0"></span>Önce rasgele sayılardan oluşan  $500 \times 500$  boyutlu bir matris oluşturuyoruz.

```
sage: m = random_matrix(RDF,500)
```
Sage, bu matrisin özdeğerlerini birkaç saniyede bulup bunları çizdirir.

```
sage: e = m.eigenvalues() # yaklaşık 2 saniye
sage: w = [(i, abs(e[i])) for i in range(len(e))]
sage: show(points(w))
```
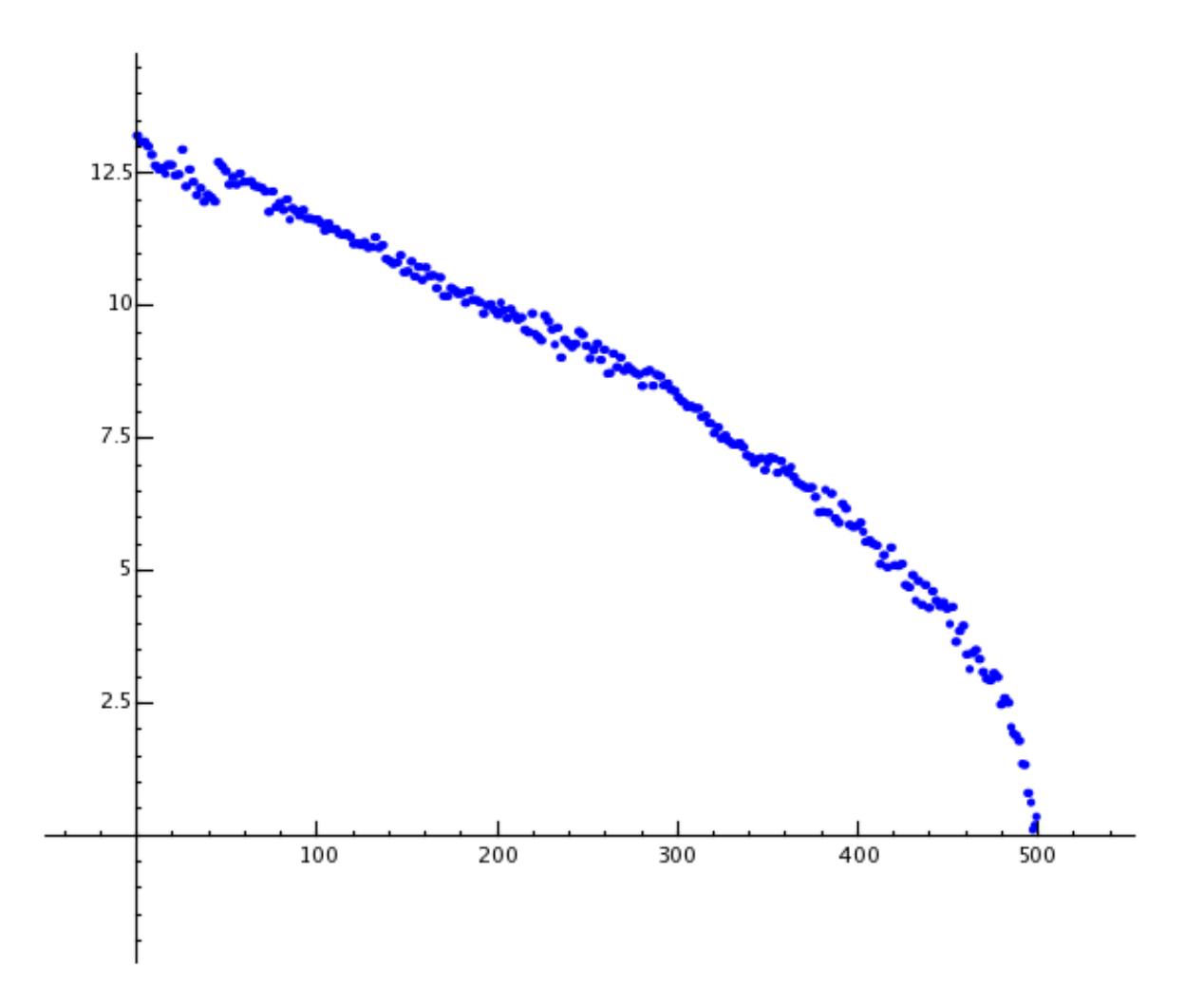

GNU Multiprecision Library (GMP) sayesinde Sage, rakam adedi milyonları hatta milyarları bulan sayılarla ba¸sa çıkabilir.

```
sage: factorial(100)
9332621544394415268169923885626670049071596826438162146859296389521759999322991560894146397615651828
sage: n = factorial(1000000) # yaklaşık 2.5 saniye
```
Bu komutla  $\pi$  sayısının en az 100 rakamı hesaplanır.

```
sage: N(pi, digits=100)
3.
˓→141592653589793238462643383279502884197169399375105820974944592307816406286208998628034825342117068
```
Bu komutla Sage, iki değişkenden oluşan polinomu çarpanlarına ayırır.

```
sage: R.<x,y> = QQ[]
sage: F = factor (x^99 + y^99)sage: F
(x + y) * (x^2 - x*y + y^2) * (x^6 - x^3*y^3 + y^6) *(x^10 - x^9*x + x^8*y^2 - x^7*y^3 + x^6*y^4 - x^5*y^5 +x^4*y^6 - x^3*y^7 + x^2*y^8 - x*y^9 + y^10 *
(x^20 + x^19*y - x^17*y^3 - x^16*y^4 + x^14*y^6 + x^13*y^7 -
```
(continues on next page)

(continued from previous page)

```
x^11*y^9 - x^10*y^10 - x^9*y^11 + x^7*y^13 + x^6*y^14 -x^4*y^16 - x^3*y^17 + x*y^19 + y^20 * (x^60 + x^57*y^3 -x^51*y^9 - x^48*y^12 + x^42*y^18 + x^39*y^21 - x^33*y^27 -x^330*y^30 - x^27*y^33 + x^21*y^39 + x^18*y^42 - x^12*y^48 -
x^9*y^51 + x^3*y^57 + y^60sage: F.expand()
x^99 + y^99
```
Yüz milyon sayısının kaç farklı biçimde pozitif tamsayıların toplamı olarak yazılabilecegini Sage'de hesaplamak 5 ˘ saniyeden kısa sürer.

```
sage: z = Partitions(10^8).cardinality() # yaklaşık 4.5 saniye
sage: str(z)[:40]
'1760517045946249141360373894679135204009'
```
#### **CHAPTER**

### **THREE**

### **SAGE'DE ALGORITMALARIN KULLANIMI**

<span id="page-12-0"></span>Sage kullanırken dünyanın en geniş açık kaynak hesaplama algoritma koleksiyonlarından biriyle çalışırsınız.